## **Teil 7**

1. Gehe danach auf die zweite VM und mache in der CMD

Telnet "ip der ersten VM" 80 Das Bild sollte schwarz werden

## **Berichte.**

## **Lernziel:**

• Body

From: <https://dokuwiki.meinekleinefarm.net/>- **Meine kleine Dokumentation**

Permanent link: **<https://dokuwiki.meinekleinefarm.net/doku.php?id=azubi-teil-7&rev=1593955072>**

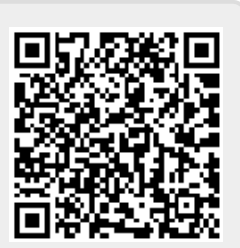

Last update: **2020/07/05 13:17**